# **MetroCount**<sup>®</sup>

# Custom List Reports

The MetroCount tube-based and piezo-based systems record the precise time each vehicle axle touches their sensors. From this data, the MTE<sup>®</sup> software can later extract information such as axle spacings, speed, headway for every vehicle.

This in-depth level of detail enables MTE to produce a variety of traffic reports. To maximise the software's power, we developed the **Custom List Report** analysis tool.

The Custom List Report allows you to construct your own time-series text reports, from an

array of traffic parameters and formatting options. Once you've designed your Custom List, you can save the template for reuse. By changing the formatting, you can quickly alter a human-readable report into a one that's readily transferable to other software applications, such as Excel.

Careful selection of parameters and formatting options provides other software developers with great flexibility. Creating your own custom database applications, for example, or transferring data to a spreadsheet in .xml format are very easy tasks in MTE.

#### **Creating a Custom List Report**

- Start by clicking the New Report > Next buttons and from the Report Vortex, select the Custom List Report and click Next.
- 2. Verify that your report's profile is correct, make the required changes and click **Next**.
- 3. You arrived at the Custom List Favorites window. Select the predefined options you need or create a new template by clicking the **Modify...** button.

| Report vortex                                                                                                    | Custom reports                                                                                                    |                |  |  |
|----------------------------------------------------------------------------------------------------|----------------------------------------------------------------------------------------------------|----------------|--|--|
| Report Vortex<br>Select the kind of report here                                                                                                    | Custom List reports<br>Create custom reports here                                                                                                    |                |  |  |
| Classification reports Event count reports Classification Charts Tables Charts Charts Charts Charts Charts Classification reports Event count reports Event count reports Event count reports Event count reports Charts Classification reports Event count reports Event count reports Figure Pathodia Charts Figure Position Histogram Figure Position Histogram Figure | Default         Custom List favorites         Class Bins Vitual Day and Week         Class Bins vith 15-min drops         Comma Separated Speed Bins         Database example         Individual         Safety Camera Example (30-40)         Safety Camera Example (50-60-70)         Snovy         Speed Bins with Grand Total         Split Direction Class Bins         TRADS Pretty         TRADS Pretty | Modify Save As |  |  |
| Special       Special         Charts primarily used to verify and audit data quality.                                                                                                    | Remember last position Back Next >                                                                                                    | OK Cancel      |  |  |

# **MetroCount**<sup>®</sup>

- The *Format* tab allows you to change general settings: data time steps (from 5 minutes to 24 hours), days groups, split direction, etc.
- 5. The *Fields* tab enables you to choose the traffic parameters you'd like to include in your analysis. Double-click **Available fields**

and **Selected fields** to swap parameters. Drag **Selected fields** to change their order across the report's columns.

 Click the *Advanced* tab to modify data display fields, such as Date and Time format or Partial and Percent totals, Direction codes, etc.

| Custom List Properties ×                                                                                                    | Custom List Properties X                                                                                                    | Custom List Properties X                                                                                                    |
|----------------------------------------------------------------------------------------------------|----------------------------------------------------------------------------------------------------|----------------------------------------------------------------------------------------------------|
| Format Fields Advanced XML                                                                                                    | Format Fields Advanced XML                                                                                                    | Format Fields Advanced XML                                                                                                    |
| Time step for rows One hour One hour Children Children Ch | Time and date fields     Count and sub-count fields     Gass bin fields     Sepeed bin fields     Sepeed init fields     Sepeed statistics fields     Mass and axle loading fields     Mass and axle loading fields     Other fields     Other fields     Sepeed statistics fields     Sepeed statistics     Sepeed statistics     Sepeed statistics     Sepeed statist     Sep | Himm       Time format picture         ddMMMyyyy       Date format picture         Fixed field 1         Fixed field 2         AB       AB         BA       B-A         Direction codes         Partial totals         Pi [2] 06:00 - 02:00         Pi [3] 00:00 - 00:00         Percent totals |
| Append Grand Total     Append a Virtual Day     Append a Virtual Week     Autoscale to fit page width     Enit every vehicle     Include header information     Page layout preference is landscape     Field delimiter sample     0000 0001 0002 0003     Change                                                                                                    | Selected fields (drag to change order)  Selected Fields  OI - 24-hour time (0000 - 2359) [Tme]  II - Number in time step [Tota]  I4 - Class totals [Cls]  25 - Average speed [Mean]  28 - Percentile speed [Vpp]                                                                                                    | Profile Use private profile Show posted speed limit on graphs Show extra speed limits on graphs Output extended column legend Show times as interval end                                                                                                    |
| OK Cancel                                                                                                    | OK Cancel                                                                                                    | OK Cancel                                                                                                    |

#### Producing a Custom List XML report and transferring it to Excel

- 1. Create a new Custom List Report.
- 2. Arrange your data, select the *XML tab* and toggle the *XML output* check box. Select the

XLS transform to Excel Sheet.xls. Click OK.

3. Select the Tools menu > Transform, Save and Open. Click OK.

| ustom List Propert                                                                                                 | es         |    | ×      |
|----------------------------------------------------------------------------------------------------|------------|----|--------|
| Format Fields A                                                                                                    | vanced XML |    |        |
| Output data as  Indent XML Use color syntax Force numeric d                                                        |            |    |        |
| XSL transform                                                                                                    |            |    |        |
| - None -                                                                                                    |            |    | ~      |
| ExcelSingleSheet x<br>ExcelUnPaged xsl<br>OpenOfficePaged x<br>SouthWalesCam xsl<br>WebBrowser xsl<br>WordHTML xsl | sl         |    |        |
| Element                                                                                                    | Content    |    | ^      |
| Hereit UserElement 0                                                                                               | Content0   |    |        |
| UserElement 1                                                                                                    | Content1   |    |        |
| "UserElement2                                                                                                    |            |    |        |
| "UserElement3                                                                                                    |            |    |        |
| BerElement4                                                                                                    |            |    |        |
| UserElement5                                                                                                    |            |    |        |
| UserElement6                                                                                                    |            |    |        |
| "UserElement7                                                                                                    | Content /  |    | *      |
|                                                                                                    |            | OK | Cancel |

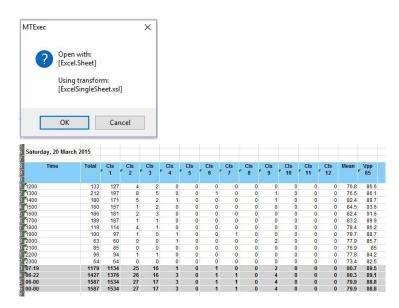

### Australia

+61 8 9430 6164 sales@metrocount.com

## **United Kingdom**

+44 208 782 8999 uksales@metrocount.com

### **United States**

+1 301 497 6101

usasales@metrocount.com

Netherlands

+31 10 268 01 84 nlsales@metrocount.com